恒星币(Stellar Lumens),简称XLM,是一种备受欢迎的数字货币,旨在为全 球金融体系提供更快速、便宜和可靠的支付解决方案。如果您想购买恒星币,您需 要知道它可以在哪里进行交易,以及Bitget是否是一个适合购买XLM的交易所。

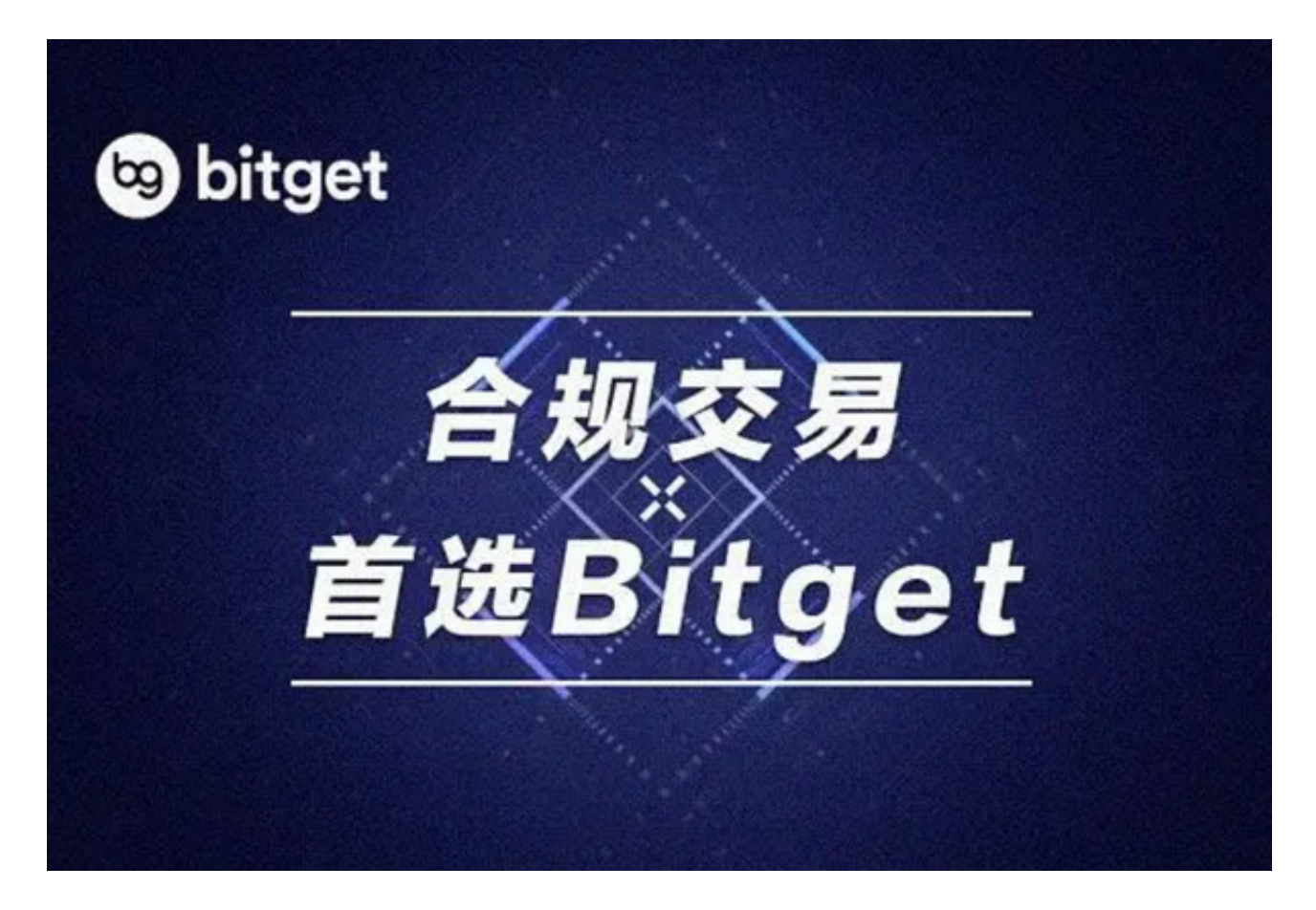

了解恒星币(XLM)

 恒星币是一个开源的分布式支付协议,旨在使跨境和本地支付更加高效和经济。 它由Jed McCaleb于2014年创建,后来成立了恒星开发基金会。恒星币的主要目标 是提供一个平台,使不同的金融机构能够轻松、快速地进行跨境支付,降低交易成 本,并促进金融包容性。

 恒星币的核心技术是区块链,它支持各种资产的发行和交易,包括数字货币、代 币和传统货币。恒星币的网络允许用户在几秒钟内完成交易,并且具有较低的交易 费用。这使得恒星币成为了全球范围内金融机构和个人投资者的一种受欢迎的数字 货币。

Bitget交易所简介

 Bitget是一家总部位于新加坡的数字货币交易所,成立于2018年。该交易所提供 多种数字资产的交易对,包括比特币、以太坊、莱特币和恒星币等。Bitget的目标 是为交易者提供安全、高效和创新的交易平台,以满足不同类型的投资者的需求。 在Bitget上,您可以进行期货交易、杠杆交易和现货交易,使其成为一个多功能的 数字货币交易所。

恒星币(XLM)在Bitget上交易

 Bitget交易所允许用户在其平台上进行恒星币(XLM)的交易。这意味着您可以 使用Bitget账户购买、出售和交易XLM。以下是在Bitget上交易XLM的一般步骤:

 1.注册Bitget账户: 如果您还没有Bitget账户,您需要首先注册一个。注册过程通 常包括提供您的电子邮件地址、设置密码和进行身份验证。

 2.存入资金: 一旦您注册并登录到Bitget账户,您需要存入资金以购买XLM。Bit get支持多种存款方式,包括加密货币和法定货币。您可以选择最适合您的方式进 行存款。

3.导航到XLM交易对: 在Bitget的交易平台上, 查找XLM的交易对。通常, 您可 以在市场列表中找到XLM交易选项。

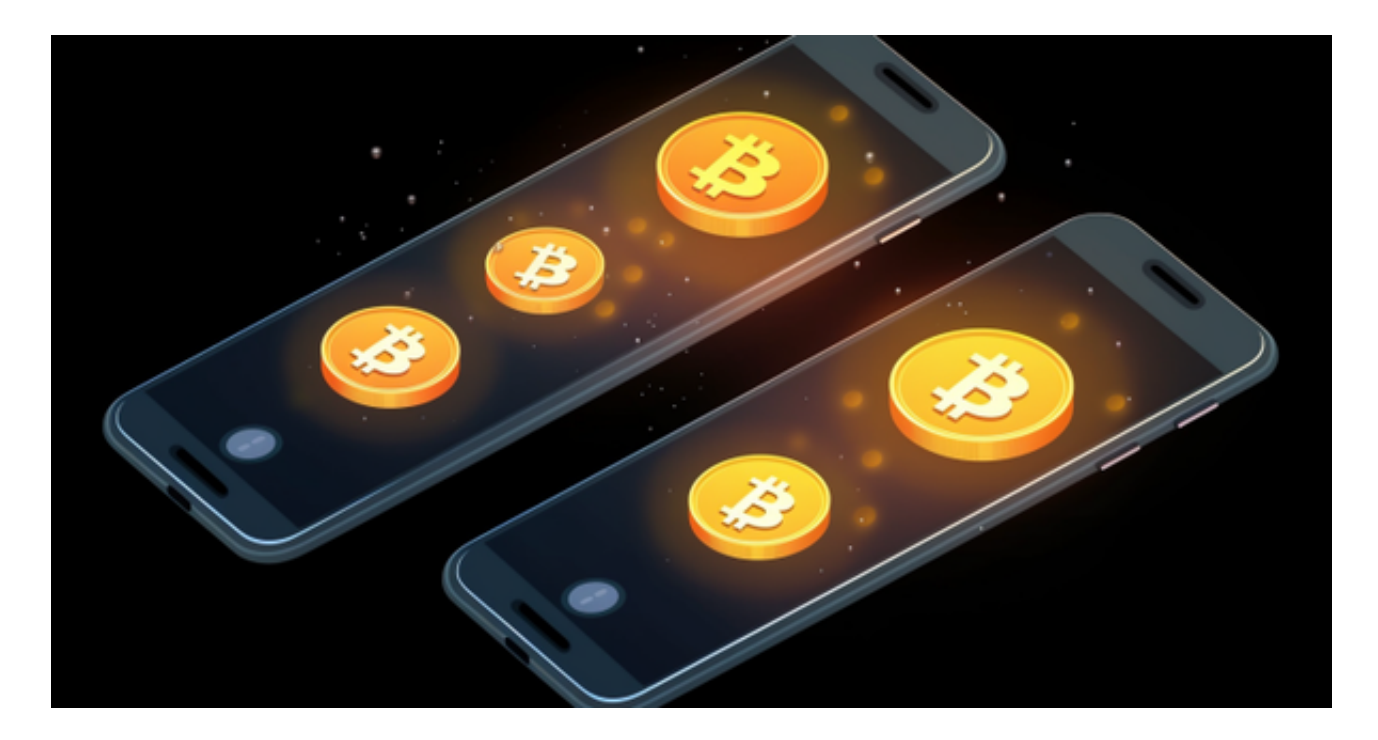

 4.下订单: 选择您要使用的交易类型,例如市价单或限价单。市价单会以当前市 场价格立即购买或出售XLM,而限价单允许您设置特定价格进行购买或出售。

5.输入交易数量: 输入您希望购买或出售的XLM数量, 然后确认订单。

 6.等待交易完成: 一旦您下达订单,系统将会执行交易。如果您使用市价单,订 单将会立即执行。如果您使用限价单,您需要等待市场价格达到您设定的价格才能 成交。

7.查看您的余额:

您可以随时查看您的Bitget账户余额,以确保交易已成功完成。